## **Lab 7. Creación de datos (do-it-yourself)**

La finalidad de este laboratorio es que demuestres que eres competente para crear, en forma profesional, un producto geográfico: el polígono de un acuífero oficial de la Comisión Nacional del Agua, a partir de un cuadro de construcción. Generando archivos que pueden ser transferibles a otros usuarios.

Usando el siguiente cuadro de construcción tomado de: ACTUALIZACIÓN DE LA DISPONIBILIDAD MEDIA ANUAL DE AGUA SUBTERRÁNEA, ACUÍFERO (2625) RIO SAN MIGUEL ESTADO DE SONORA, publicado en línea (Google it):

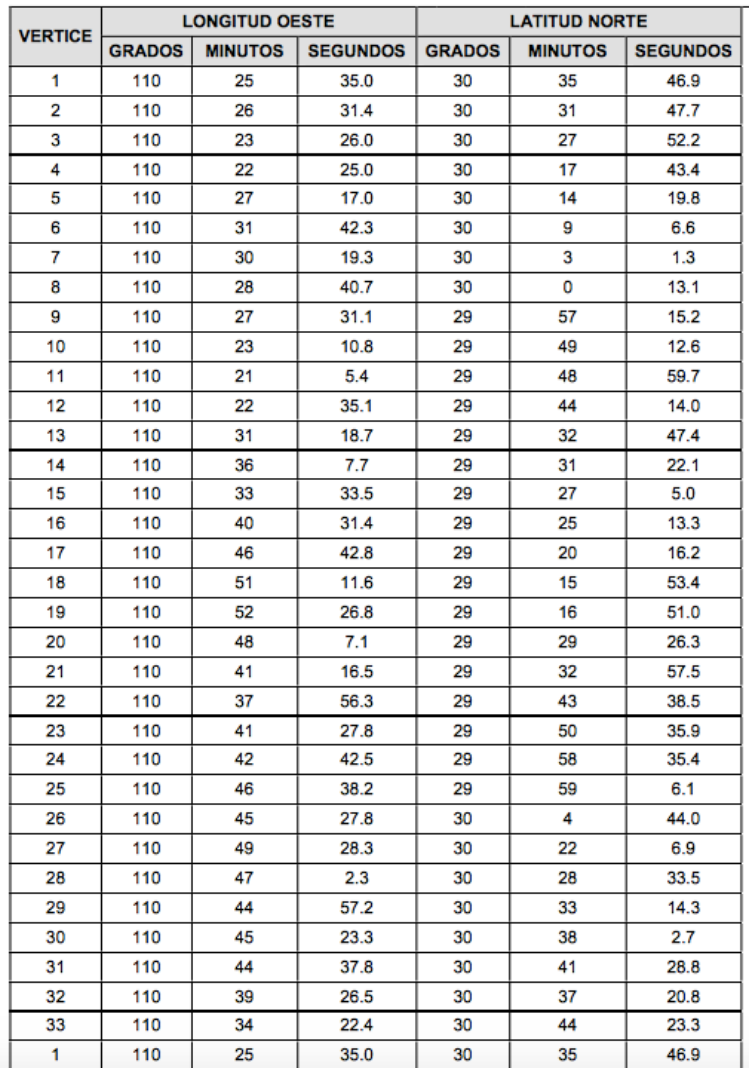

## **ACUIFERO 2625 RIO SAN MIGUEL**

1. Digitaliza los datos en una tabla de **Excel**, guarda la tabla como CSV, importar a **R**, transformar las coordenadas a grados decimales, no olvides hacer la longitud negativa.

 $\mathbb{Z}$  Tip 1

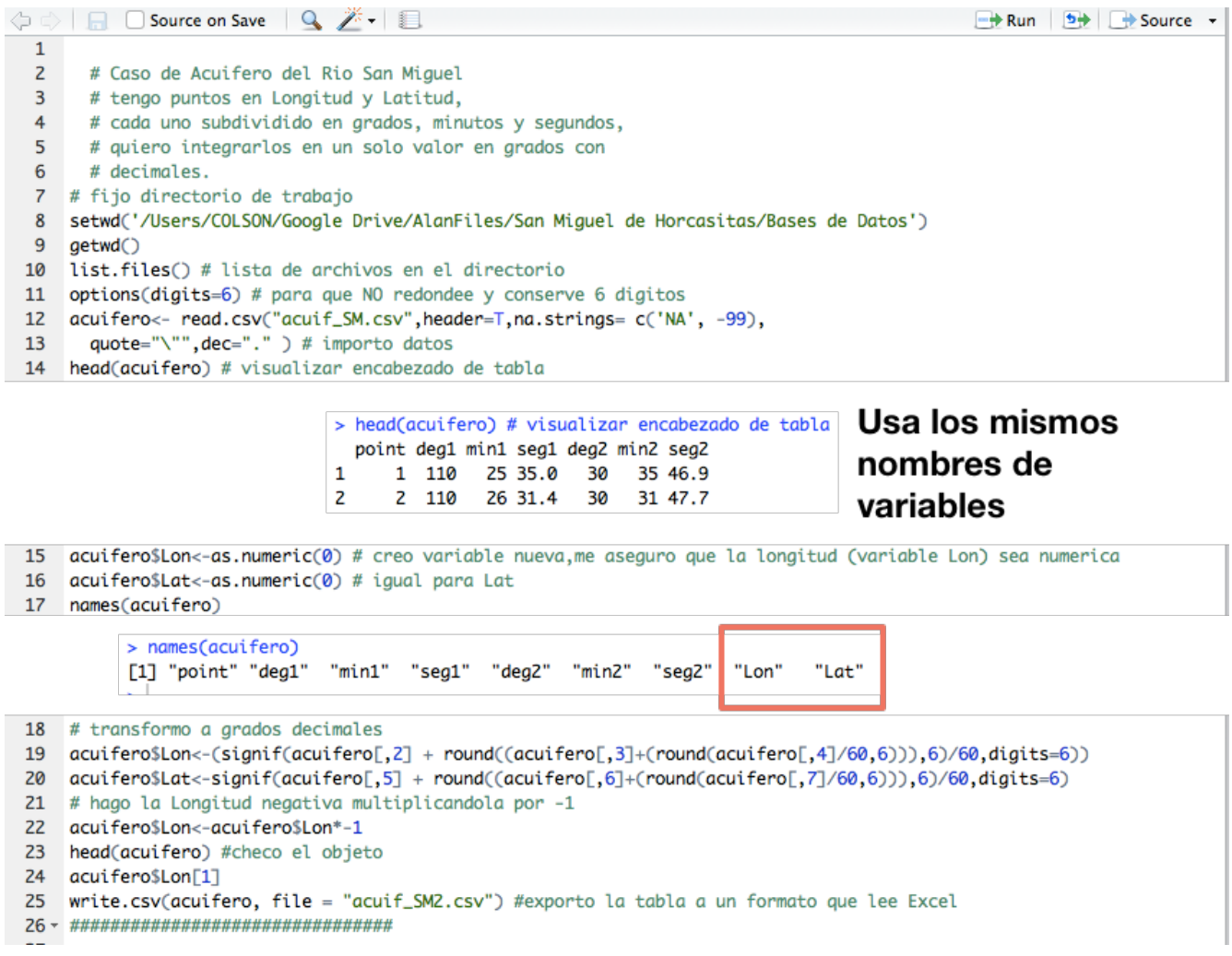

2. Usando lo aprendido en el **Laboratorio 5**, construye un polígono.

 $\mathbb Z$  Tip 2 el cuadro de construcción del acuífero repite el vértice #1, es decir, indicando que del 33 cierra en 1. En el Laboratorio 5 los pares de coordenadas NO repiten el primer vértice para indicar cierre del polígono.

- 3. Asigna una proyección (tu mejor "adivinanza educada").
- 4. Crea una versión en UTM del archivo anterior.
- 5. **Genera metadatos** para los archivos anteriores ¿Cómo? al menos un archivo de texto con la información mínima que en este curso se dijo que debía de contener un metadato.
- 6. Abre el archivo creado en **QGIS** y exporta a KML, visualiza en **Google Earth**.
- 7. El producto final será una carpeta de nombre clavedelacuifero\_SanMiguel, con tres subcarpetas: clavedelacuifero\_SanMiguel\_Datum\_UTM, clavedelacuifero\_SanMiguel\_Datum\_GCS, clavedelacuifero\_SanMiguel\_Datum\_KML